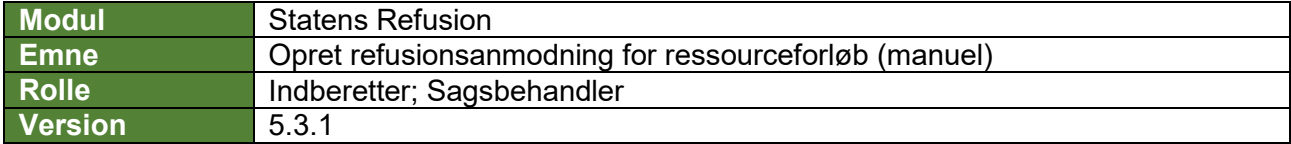

*I udgangspunktet oprettes en refusionsanmodning automatisk, på baggrund af de oplysninger der er angivet på ressourceforløbssagen.* 

*Det er også muligt manuelt at oprette en refusionsanmodning (fx hvis fremtidige forhold kendes), hvilket denne vejledning beskriver.*

*Ved oprettelse af en refusionsanmodning gemmes den som kladde, når start- og slutdato for refusionsperioden er angivet, og den indberettes automatisk, når alle obligatoriske felter er udfyldt med valide data OG refusionsperiodens slutdato er passeret. Felter, der er obligatoriske at udfylde, er markeret med \* i vejledningen.*

*Visse felter vil være præudfyldt baseret på eventuelle andre refusionssager der måtte ligge i Statens Refusion og med data hentet i SLS. Præudfyldte felter er markeret med* **(!)** *i vejledningen nedenfor og skal verificeres af en bruger.*

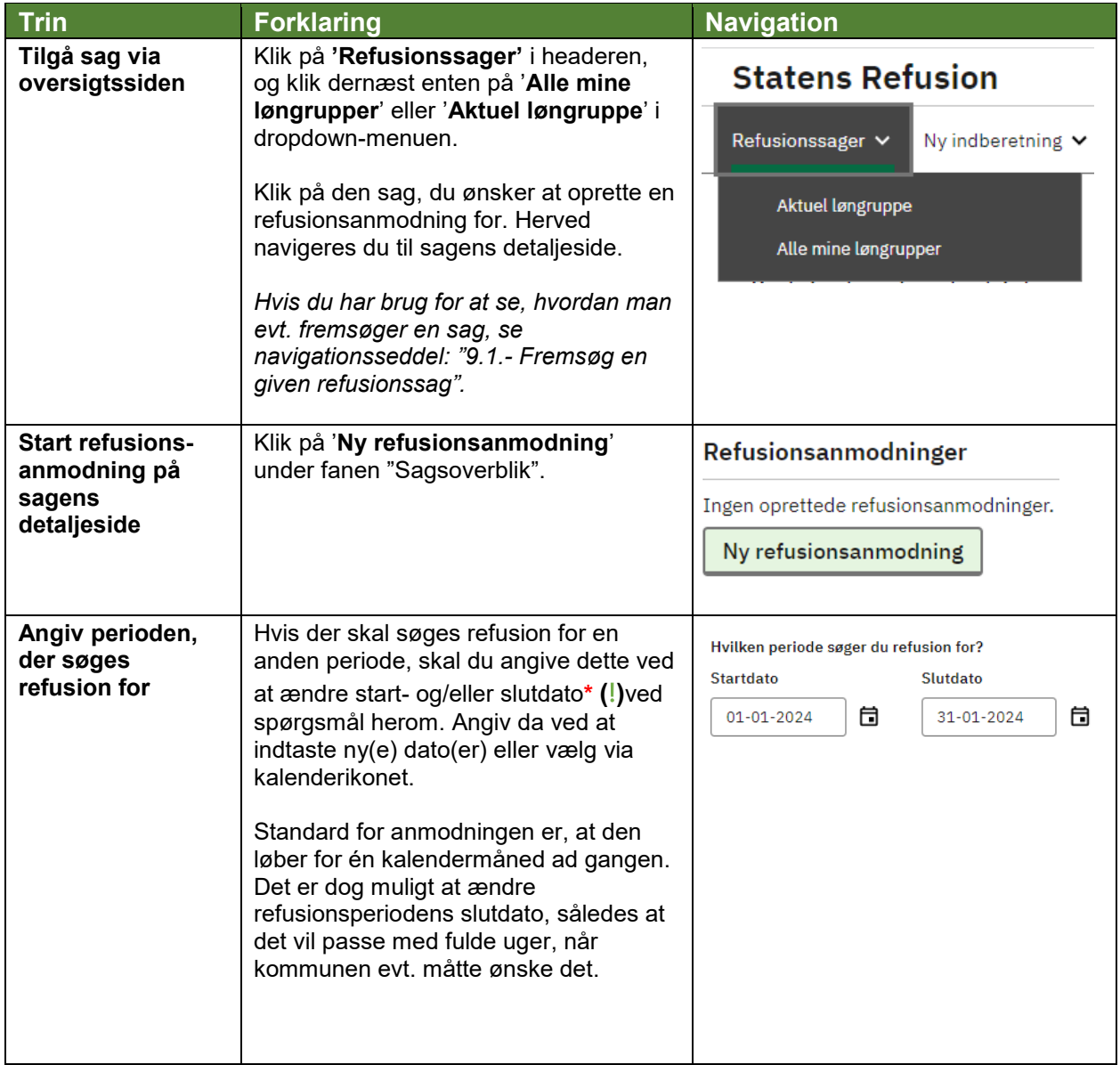

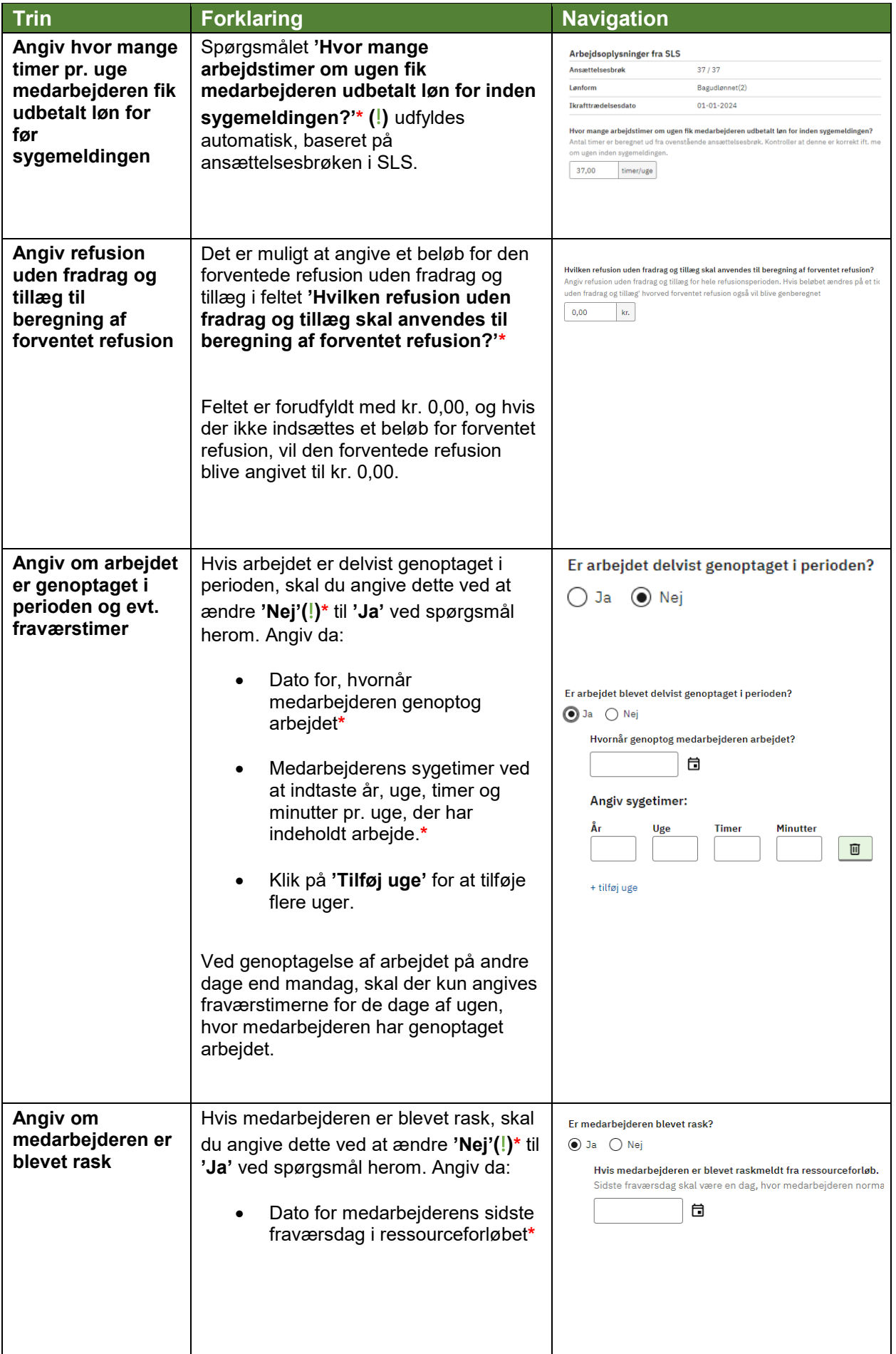

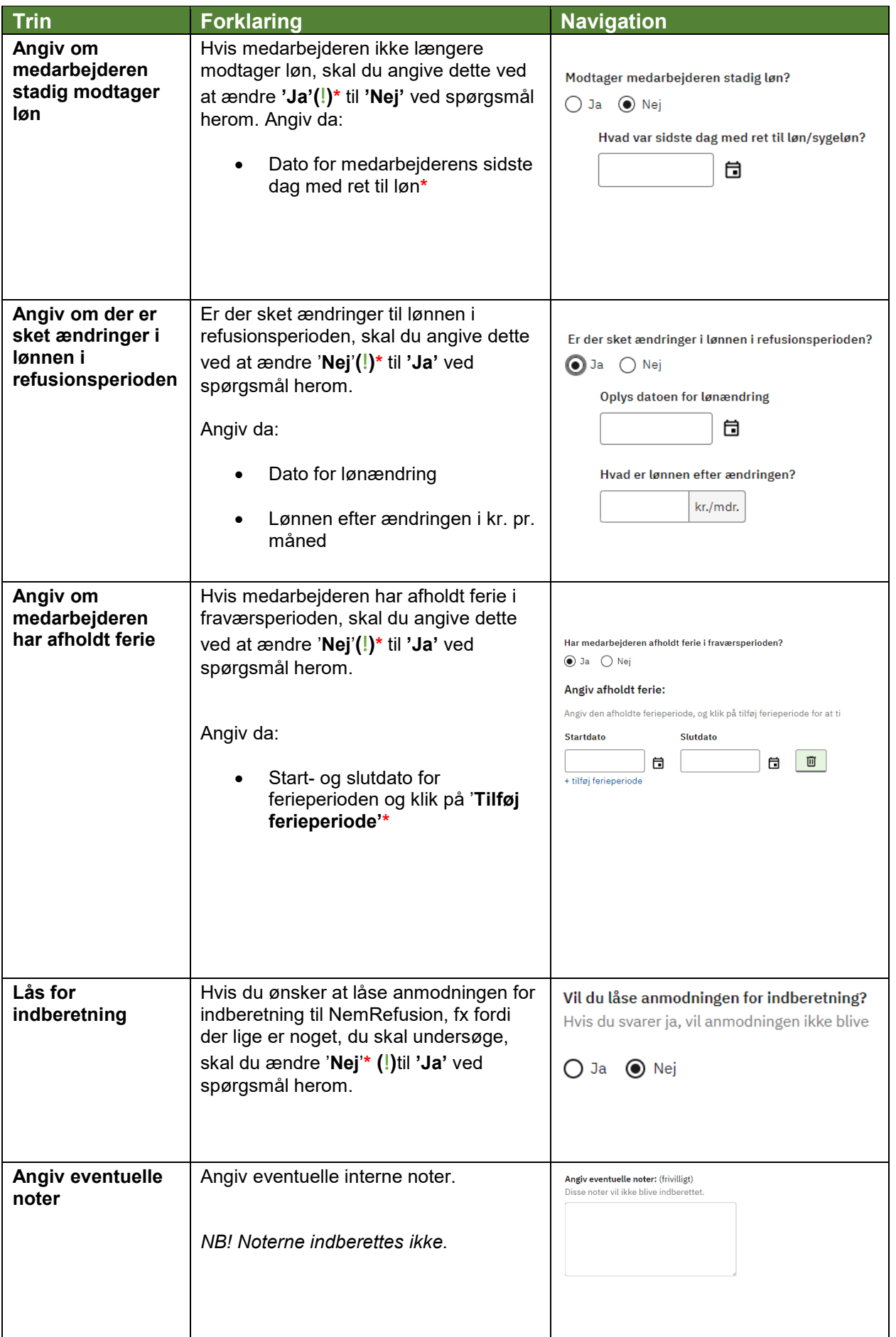

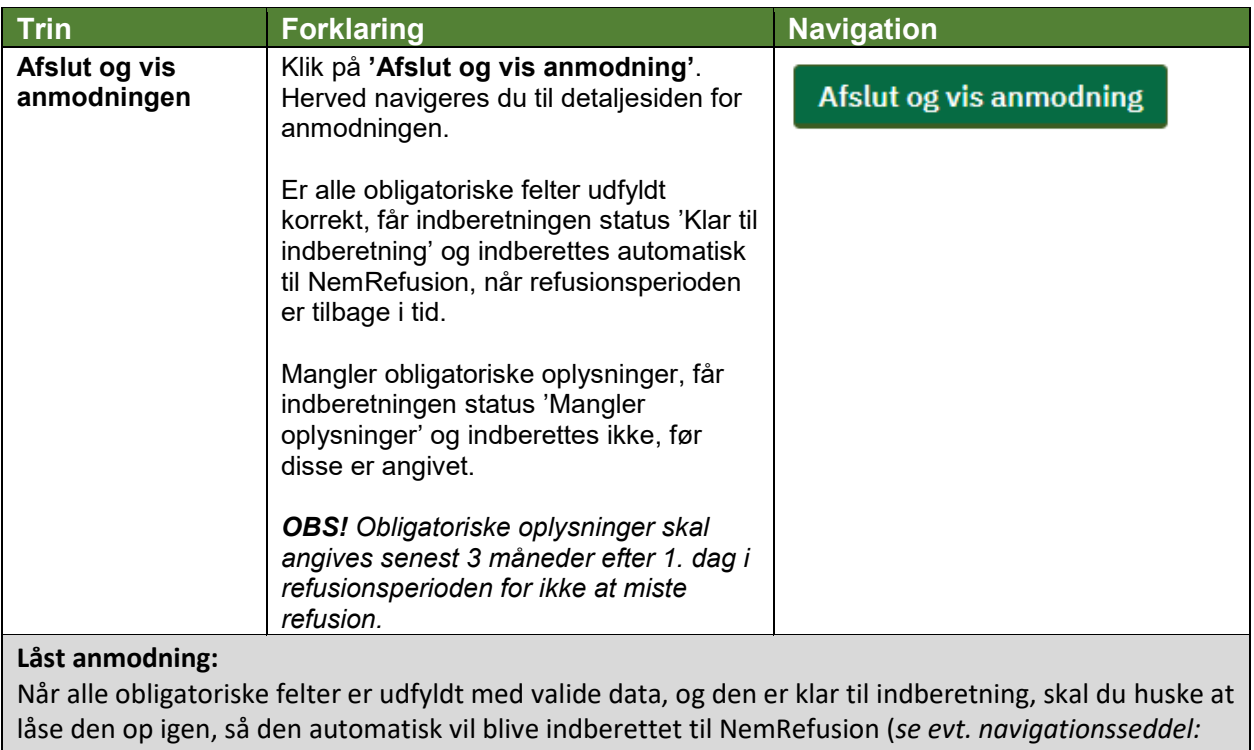

*"9.6 - Lås anmodning op for indberetning".*